# Configuration des journaux des services DNA Center via CLI

### Table des matières

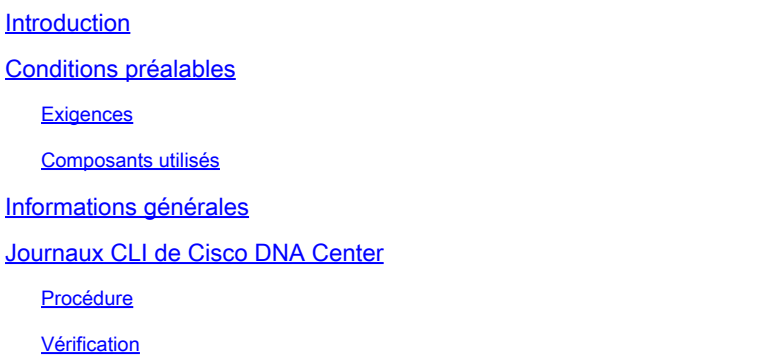

### Introduction

Ce document décrit les étapes à suivre pour définir des journaux sur Cisco DNA Center via CLI.

### Conditions préalables

#### **Exigences**

- Vous devez disposer d'un accès CLI (Command Line Interface) à Cisco DNA Center.
- Vous devez disposer de privilèges d'accès SSH (Secure Socket Shell) maglev pour effectuer cette procédure.

Utilisez maglev comme nom d'utilisateur sur le port 2222.

#### Composants utilisés

Les informations contenues dans ce document sont basées sur les versions de logiciel suivantes :

- Cisco DNA Center 2.3.3
- Cisco DNA Center 2.3.5

The information in this document was created from the devices in a specific lab environment. All of the devices used in this document started with a cleared (default) configuration. Si votre réseau est en ligne, assurez-vous de bien comprendre l'incidence possible des commandes.

### Informations générales

Pour vous aider à résoudre les problèmes de service, vous pouvez modifier le niveau de

journalisation des services Cisco DNA Center.

Si vous souhaitez définir les journaux via l'interface utilisateur graphique (GUI), vous pouvez consulter ce [document.](https://www.cisco.com/c/en/us/td/docs/cloud-systems-management/network-automation-and-management/dna-center/2-3-5/admin_guide/b_cisco_dna_center_admin_guide_2_3_5/b_cisco_dna_center_admin_guide_2_3_5_chapter_010.html?bookSearch=true#task_e5t_25v_qbb)

Le niveau de journalisation par défaut des services est informationnel (Info). Vous pouvez modifier le niveau de journalisation (Debug) pour passer d'un niveau d'information à un autre niveau de journalisation (Debug) afin de capturer davantage d'informations.

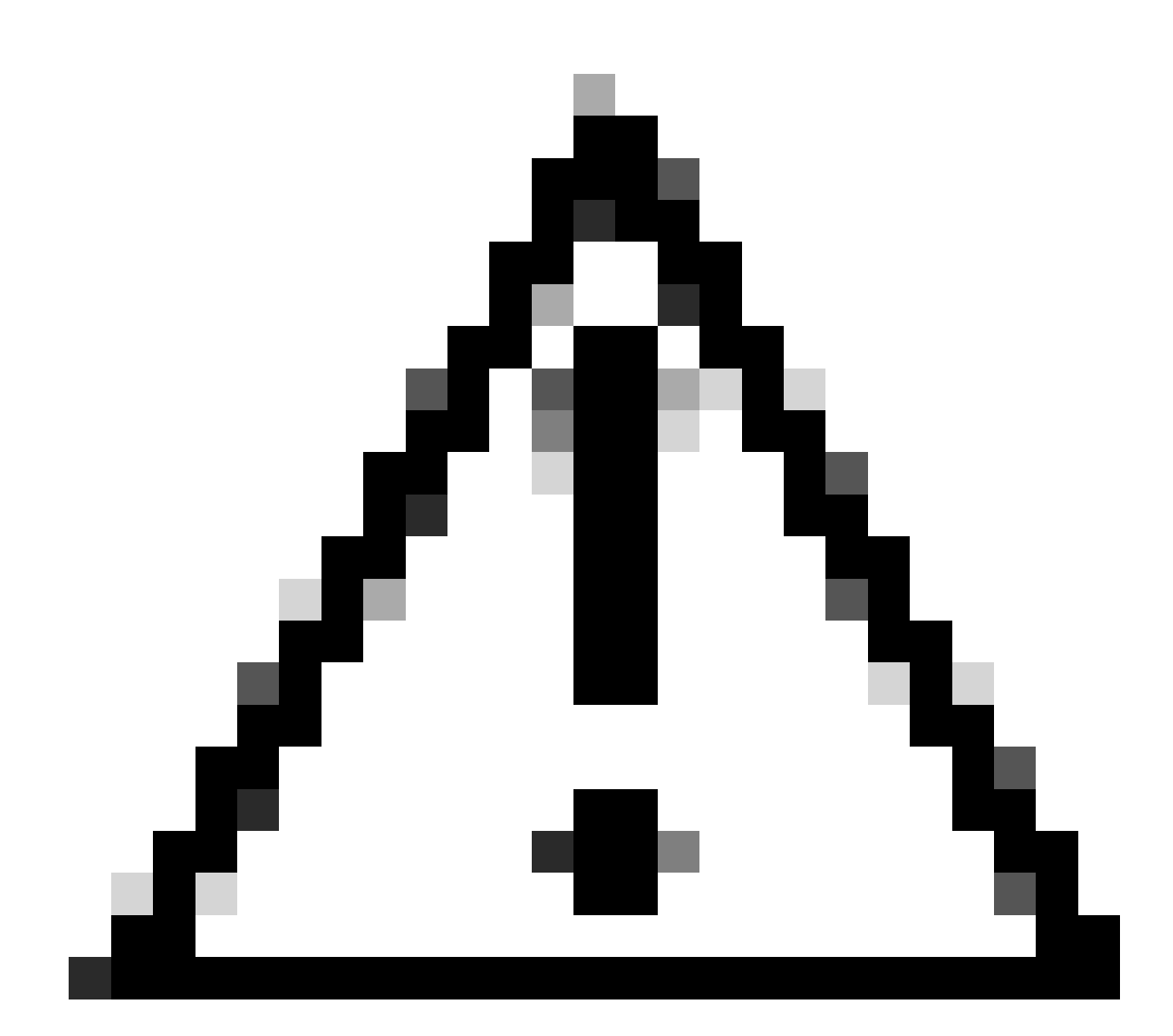

Attention : en raison du type d'informations pouvant être divulguées, les journaux collectés au niveau de débogage ou supérieur doivent avoir un accès restreint et ne peuvent pas être activés longtemps.

- Debug : messages de débogage
- Info : messages de condition normale, mais significative
- Avertir : messages de condition d'avertissement
- Erreur : messages de condition d'erreur

## Journaux CLI de Cisco DNA Center

#### Procédure

Étape 1. Identifiez le port des services.

magctl service status [service] | grep -i port

```
magctl service ip display | grep [service]
```
Étape 2. Définissez le journal de niveau du service.

magctl service loglevel set -l debug -t [30|60] [service] [port]

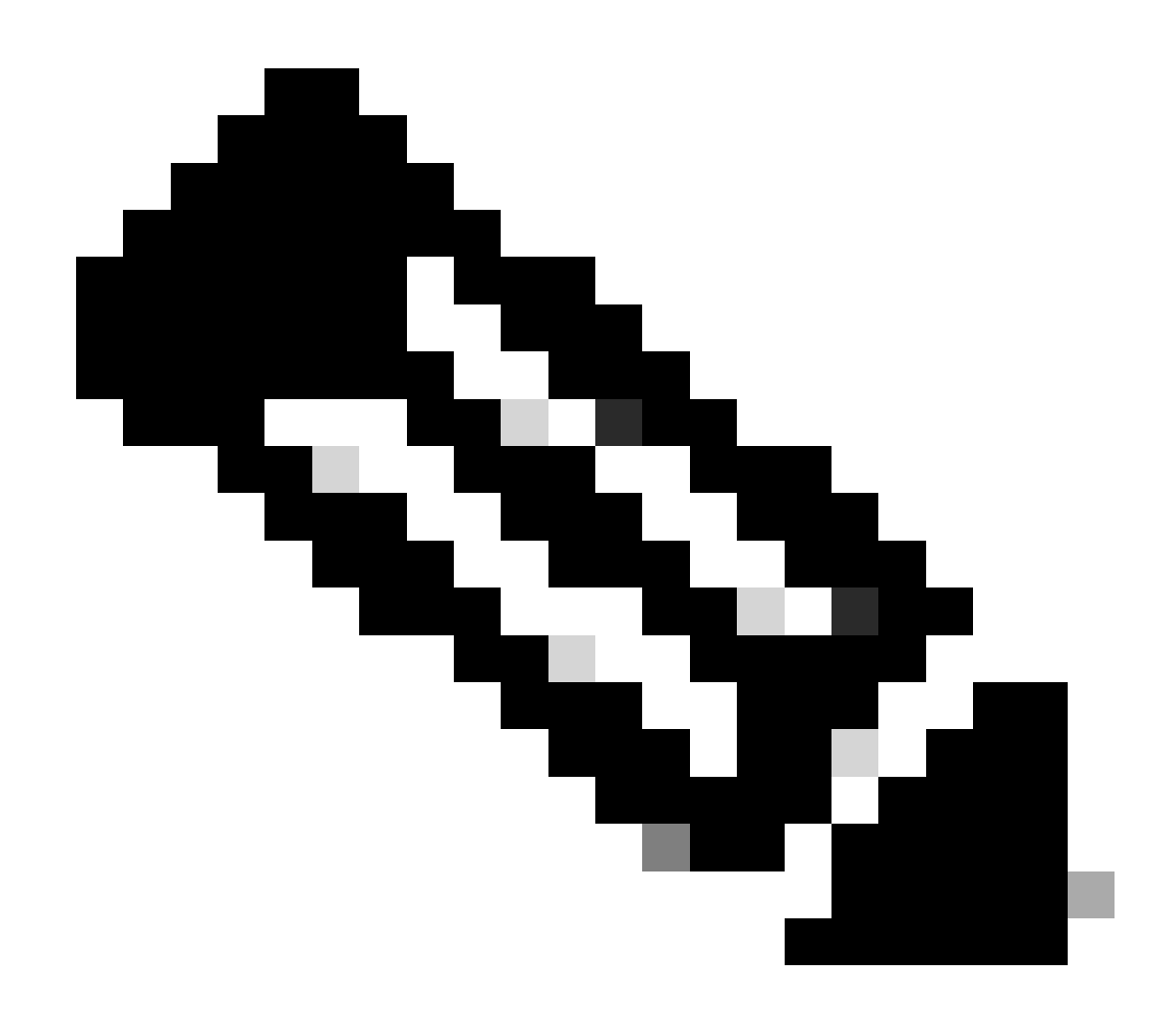

Remarque : peu de services ne sont pas en mesure de modifier le niveau de journalisation.

Dans ce cas, vous devez voir une erreur :

magctl service loglevel set -l debug -t 30 disaster-recovery-service 8500 Could not complete the operation, either service is down or service does not support the operation

Vérification

Vérifiez les modifications.

magctl service loglevel display [service] [port]

#### À propos de cette traduction

Cisco a traduit ce document en traduction automatisée vérifiée par une personne dans le cadre d'un service mondial permettant à nos utilisateurs d'obtenir le contenu d'assistance dans leur propre langue.

Il convient cependant de noter que même la meilleure traduction automatisée ne sera pas aussi précise que celle fournie par un traducteur professionnel.